# Udhëzues i perdorimit për Interna

## **Procesi i Regjistrimit**

#### Hapi i parë

Tek ballina e faqes në anën e djathtë lartë klikoni tek butoni Regjistrohu, më pas zgjedhni opsionin Praktikant/e në listë.

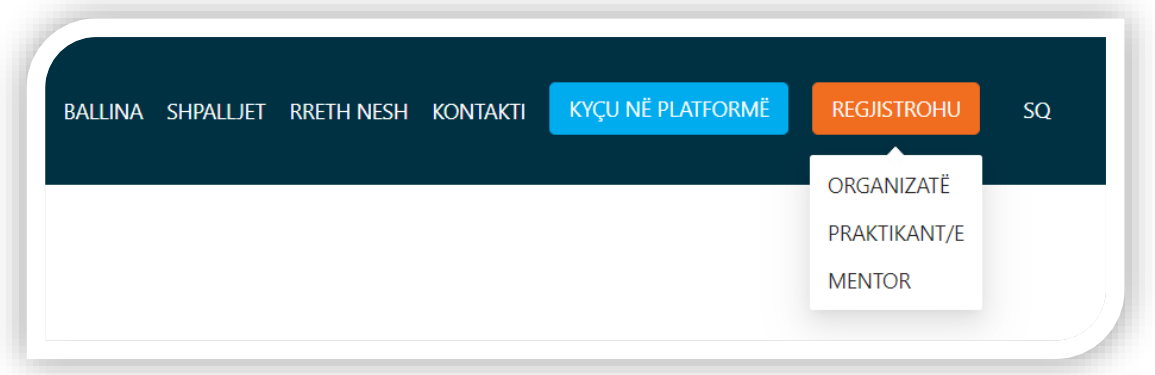

#### Hapi i dytë

Në faqen e regjistrimit do të ju kërkohet që ti plotesoni të dhënat tuaja personale. Ato fusha të cilat kanë këtë "\*" shenjë duhet të plotësohen gjithësesi për tu regjistruar. Së fundi klikoni në "Termat dhe kushtet" dhe pasi ti keni lexuar ato, klikoni "Pajtohem" dhe pastaj klikoni "Regjistrohu".

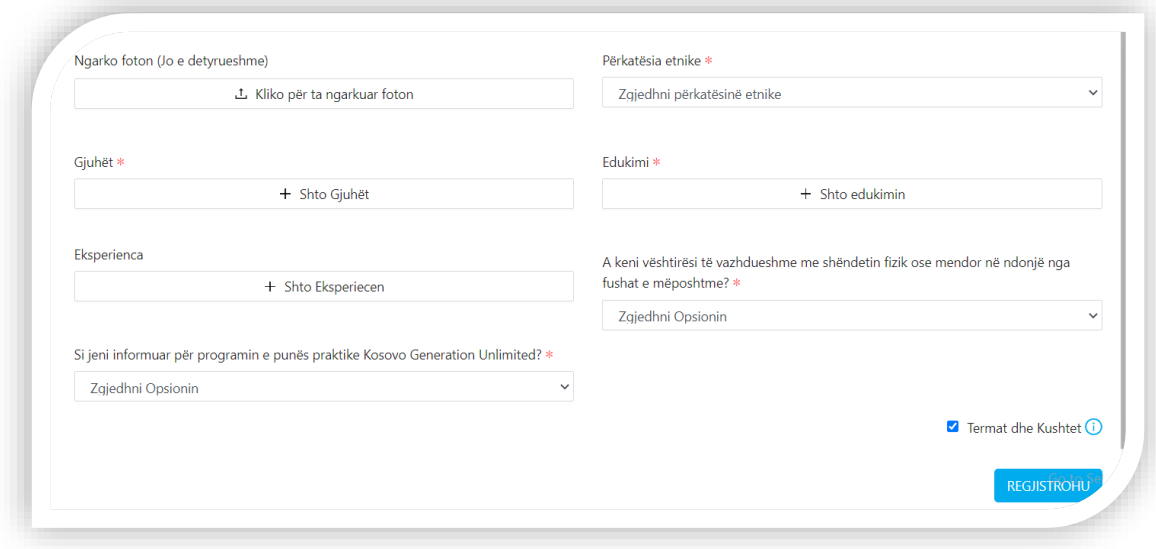

#### Hapi i tretë

Kontrolloni email adresen tuaj per të konfirmuar regjistrimin. Në email do të keni mundesi të kryeni konfirmimin nga laptopi juaj ose telefoni. Pasi të klikoni "Këtu" ju tashmë keni perfunduar procesin e regjistrimit dhe do të kaloni tek profili juaj në platformën KosovoGenu.

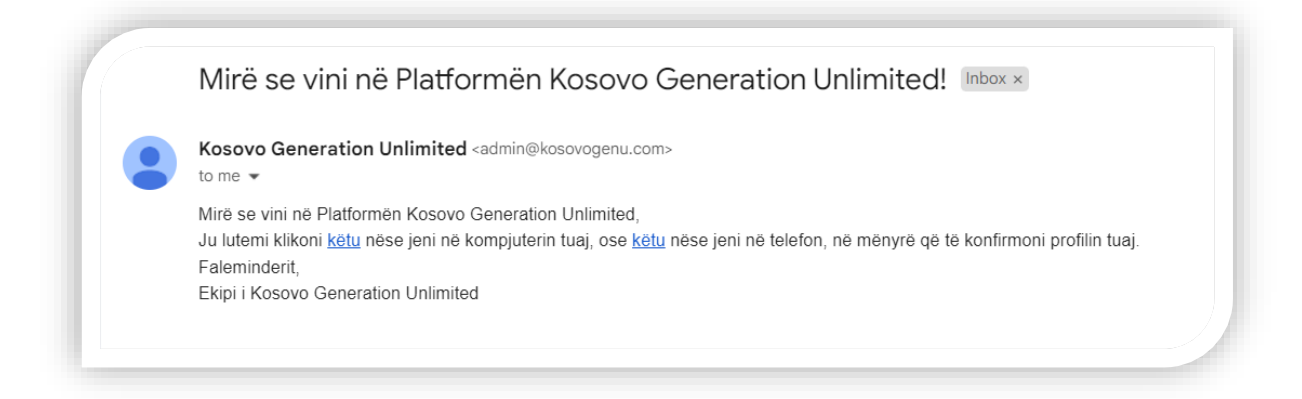

# Si të kërkoni shpallje dhe trajnime?

Shpalljet dhe trajnimet mund ti shikoni në dy menyra, nga ballina kryesore duke kliku te "Shpalljet" apo tek menu-ja e profilit te "Shpalljet"

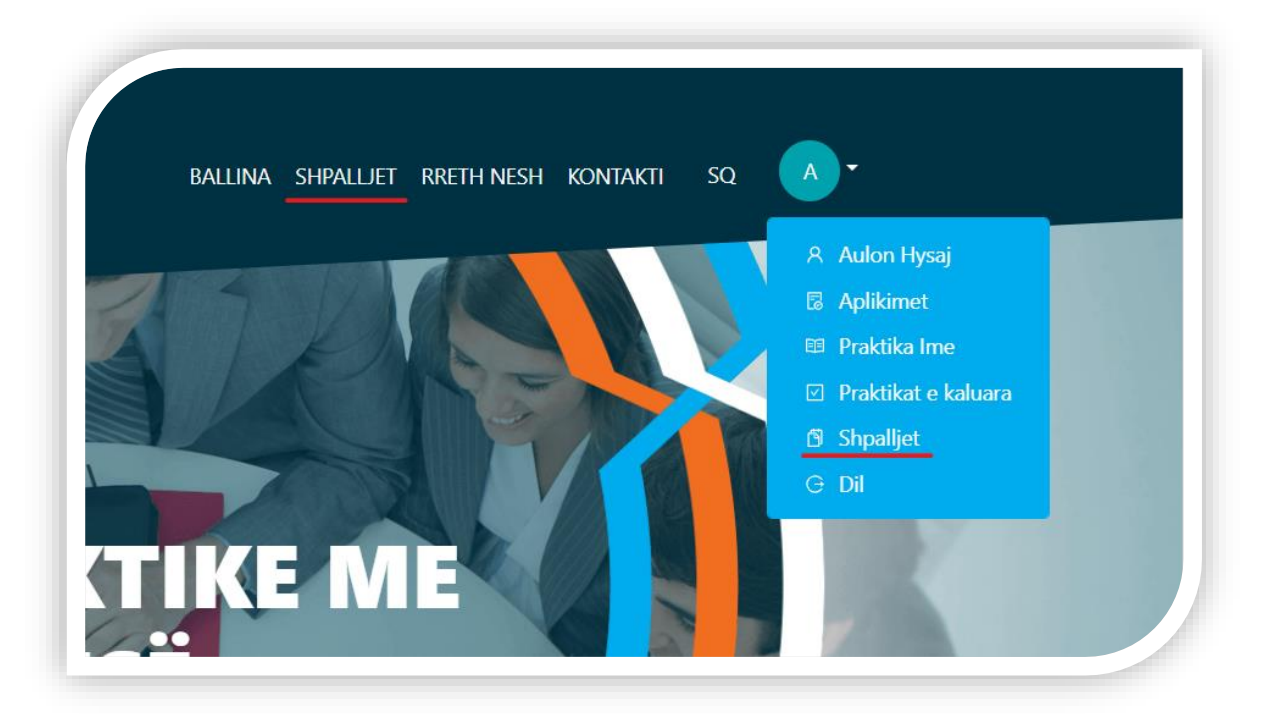

Në menyre që të gjeni me shpejte atë se cka jeni duke kërkuar, ju keni mundësi të filtroni kërkimin në bazë të vendit, trajnimit, fushës së interesit, shkathtësive, dhe gjuhës. Nëse po kërkoni mundësi praktike të cilat perfshijnë edhe trajnim, shiko për shpallje të cilat kanë të vendosur shenjën "+ Trajnim", këtë mund ta bëni gjithashtu duke filtru shpalljet në bazë të

opsionit "Përfshin trajnim" te filtri i Trajnimit.

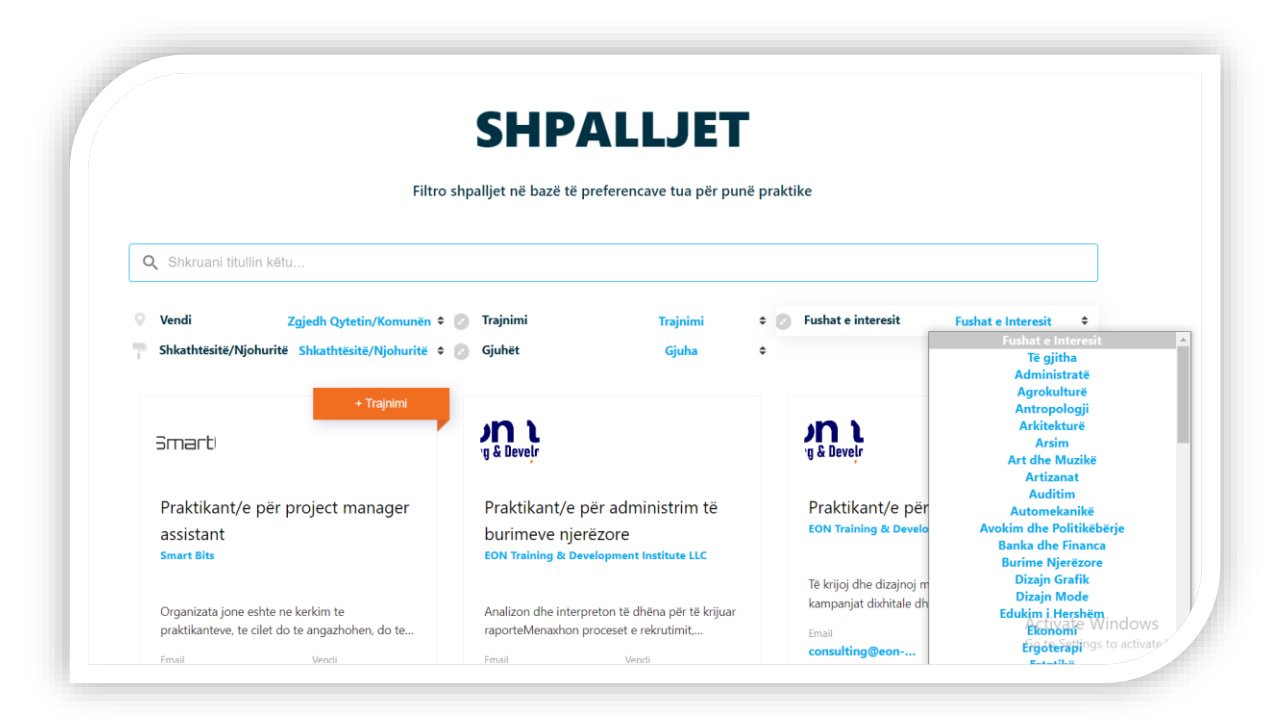

### Si të aplikoni?

Për të aplikuar në një mundësi praktike, shkoni te "Shikoni Detajet" te shpallja e caktuar. Aty mund ti lexoni të gjitha detajet rreth shpalljes si dhe të aplikoni përmes butonit "Apliko Tani". Në momentin e aplikimit detajet e CV-së tuaj të gjeneruar nga platforma do ti dërgohen punëdhënësit. Para aplikimit sigurohuni që ti keni përditesuar të dhënat në profilin tuaj.

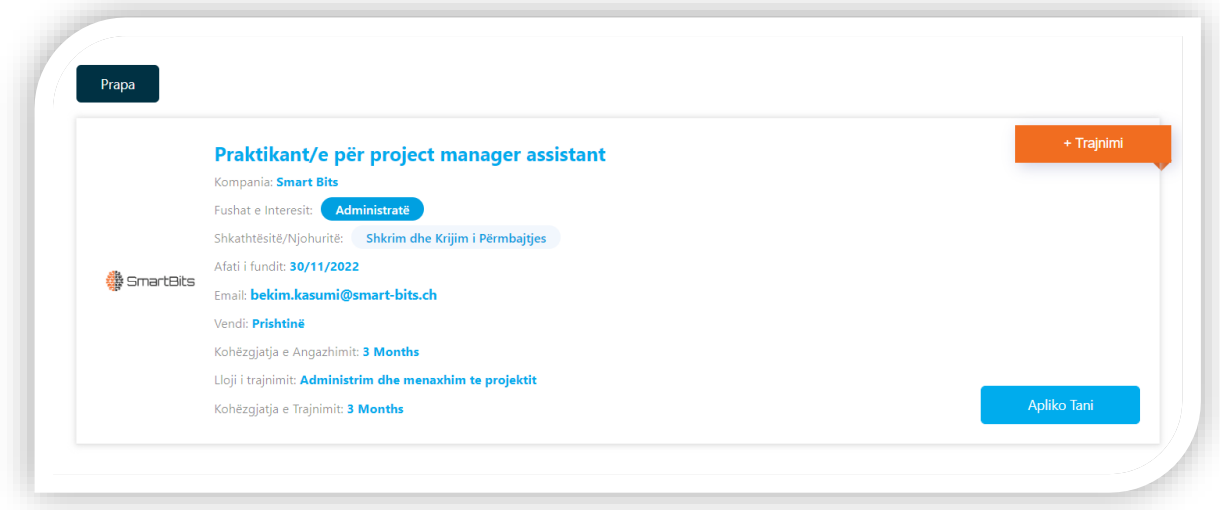

Në rastin e pranimit në punën praktike, ju do të njoftoheni përmes email dhe aplikacionit. Për të

parë aplikimet tuaja, detajet e praktikës (në qoftë se keni) dhe ndryshoni të dhënat tuaja, shkoni te Profili juaj.

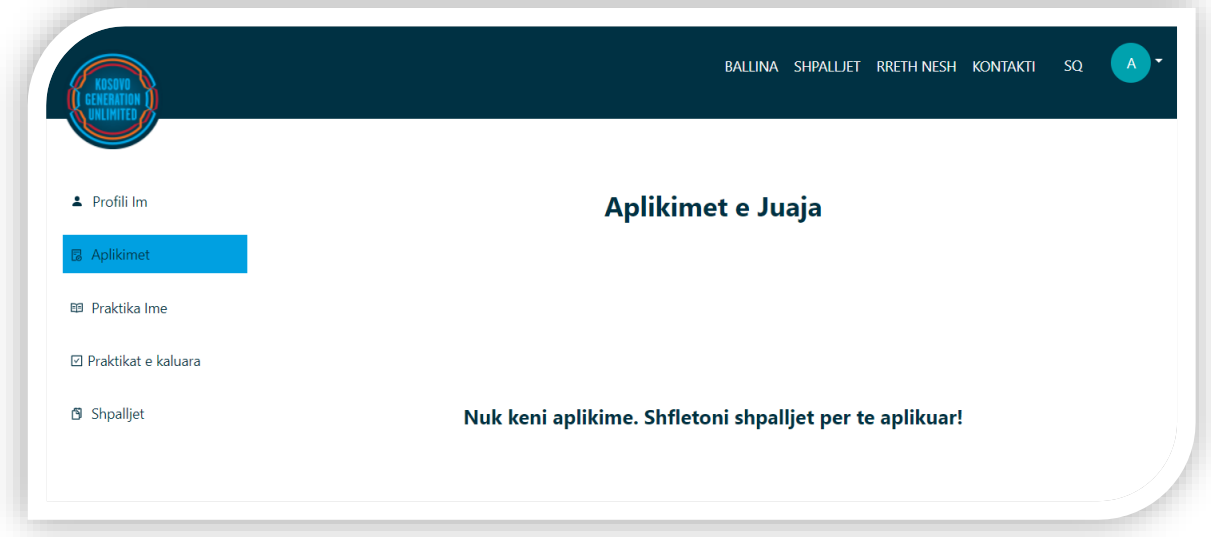